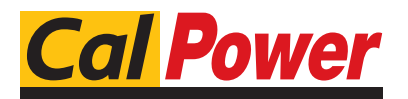

Via Acquanera, 29 22100 COMO tel. 031.526.566 (r.a.) fax 031.507.984 info@calpower.it www.calpower.it

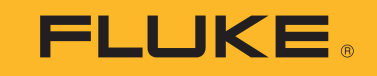

# **1550C/1555**

Insulation Tester

Manuale d'Uso

April 2010 Rev. 1, 3/18 (Italian) ©2010-2018 Fluke Corporation. All rights reserved. All product names are trademarks of their respective companies. Specifications are subject to change without notice.

#### **GARANZIA LIMITATA & LIMITAZIONE DI RESPONSABILITÀ**

Ogni prodotto Fluke è garantito come esente da difetti nei materiali e nella manodopera per normali situazioni di uso. II periodo di garanzia è di tre anni a partire dalla data di spedizione. La garanzia per le parti sostituite, le riparazioni e l'assistenza è di 90 giorni. La garanzia è emessa solo a beneficio dell'acquirente originale o del consumatore finale che abbia acquistato il prodotto da un rivenditore Fluke autorizzato. Non copre fusibili, pile di ricambio e qualsiasi apparecchio che, a giudizio della Fluke, sia stato adoperato in modo improprio, modificato, trascurato o danneggiato sia accidentalmente che a causa di condizioni anomale d'uso e manipolazione. La Fluke garantisce per 90 giorni che il software funzionerà sostanzialmente secondo le proprie specifiche operative e che sia stato registrato su supporti non difettosi. Non garantisce che il software sarà esente da errori o che funzionerà senza interruzioni.

I rivenditori autorizzati Fluke sono tenuti ad estendere la presente garanzia per prodotti nuovi e non ancora usati a beneficio esclusivo degli utenti finali, ma non sono autorizzati a emettere una garanzia diversa o più ampia a nome della Fluke. La garanzia è valida solo se il prodotto è stato acquistato attraverso la rete commerciale Fluke o se I'acquirente ha pagato il prezzo non scontato. La Fluke si riserva il diritto di fatturare all'acquirente i costi di importazione dei ricambi per la riparazione/sostituzione eseguita, nel caso in cui il prodotto acquistato in un Paese sia sottoposto a riparazione in un altro.

L'obbligo di garanzia è limitato, a discrezione della Fluke, al rimborso del prezzo d'acquisto, alla riparazione gratuita o alla sostituzione di un prodotto difettoso che sia inviato ad un centro assistenza autorizzato Fluke entro il periodo di garanzia.

Per usufruire dell'assistenza in garanzia, rivolgersi al più vicino centro assistenza autorizzato Fluke per ottenere informazioni sull'autorizzazione al reso. Quindi spedire il prodotto al centro di assistenza. Il prodotto deve essere accompagnato da una descrizione dei problemi riscontrati, e deve essere spedito in porto franco e con assicurazione pre-pagata. La Fluke declina ogni responsabilità per danni in transito. A seguito delle riparazioni in garanzia, il prodotto sarà restituito all'acquirente in porto franco. Se la Fluke accerta che il guasto sia stato causato da negligenza, uso improprio, contaminazione, alterazione, incidente o condizioni anomale di uso e manipolazione (comprese le sovratensioni causate dall'uso dello strumento oltre la propria portata nominale e l'usura dei componenti meccanici dovuta all'uso normale dello strumento), la Fluke presenterà una stima dei costi di riparazione e attenderà l'autorizzazione dell'utente a procedere alla riparazione. In seguito alla riparazione, il prodotto sarà restituito all'acquirente con addebito delle spese di riparazione e di spedizione.

LA PRESENTE GARANZIA È L'UNICO ED ESCLUSIVO RICORSO DISPONIBILE ALL'ACQUIRENTE ED È EMESSA IN SOSTITUZIONE DI OGNI ALTRA GARANZIA, ESPRESSA OD IMPLICITA, COMPRESA, MA NON LIMITATA AD ESSA, QUALSIASI GARANZIA IMPLICITA DI COMMERCIABILITÀ O DI<br>IDONEITÀ PER USI PARTICOLARI. LA FLUKE DECLINA OGNI RESPONSABILITÀ PER DANNI O PERDITE PARTICOLARI, I CONSEGUENTI, COMPRESA LA PERDITA DI DATI DOVUTI A QUALSIASI CAUSA O TEORIA.

Poiché alcuni Paesi non consentono di limitare i termini di una garanzia implicita né l'esclusione o la limitazione di danni accidentali o sequenziali, le limitazioni e le esclusioni della presente garanzia possono non valere per tutti gli acquirenti. Se una clausola qualsiasi della presente garanzia non è ritenuta valida o attuabile dal tribunale o altro foro competente, tale giudizio non avrà effetto sulla validità delle altre clausole.

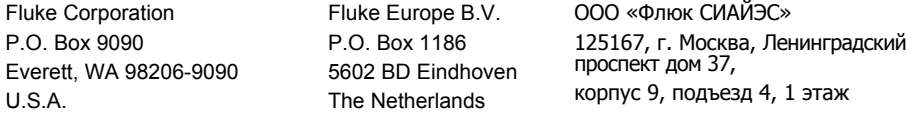

11/99

# **Indice**

## **Titolo**

## Pagina

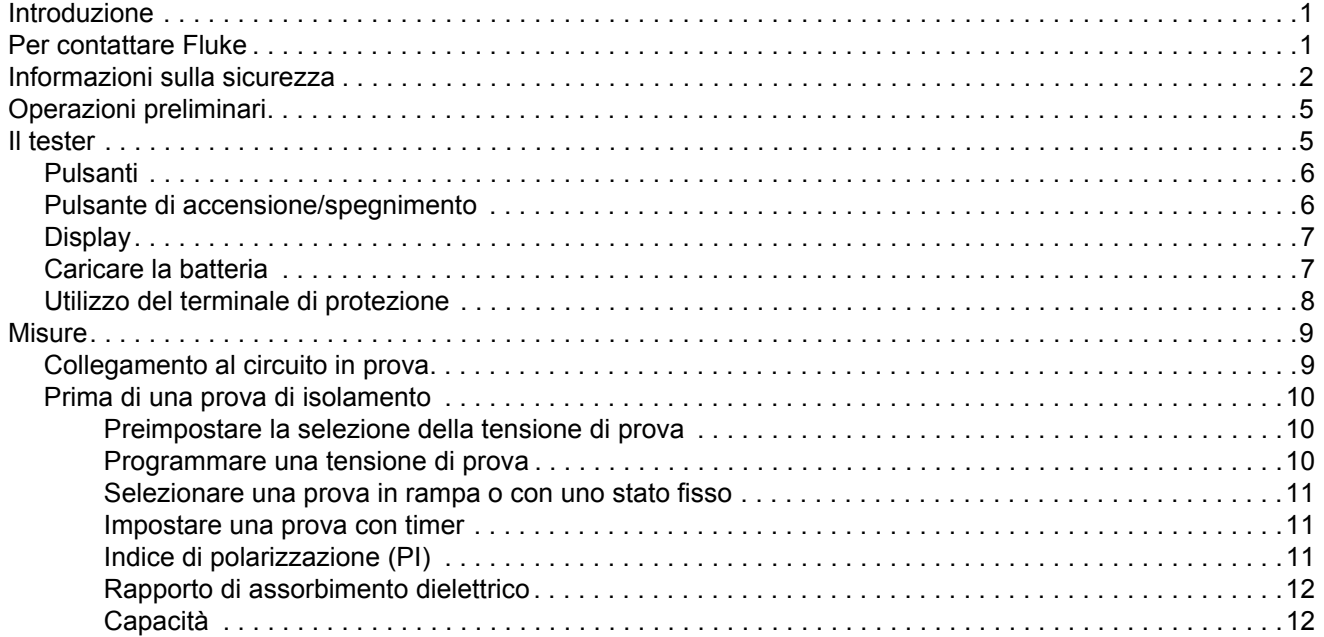

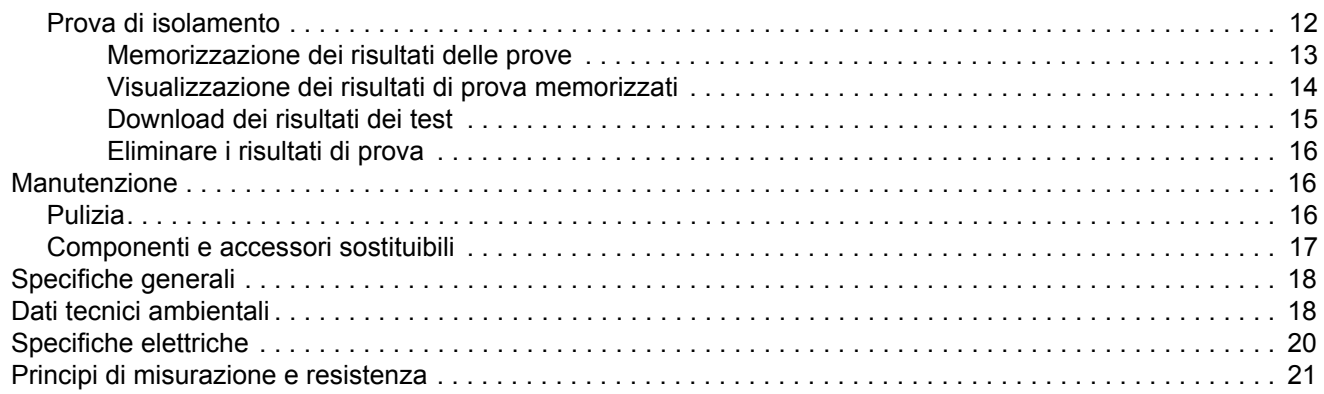

# <span id="page-4-0"></span>*Introduzione*

I tester d'isolamento 1550C e 1555 Fluke (in seguito denominati come Tester o Prodotto) sono tester di isolamento ad alta tensione per la convalida di circuiti generici quali gruppi di comando, motori e cavi.

Caratteristiche del tester:

- •Display a cristalli liquidi di grandi dimensioni (LCD)
- • Tensioni di prova preimpostate: 250 V, 500 V, 1000 V, 2500 V, 5000 V, (10 000 V solo per il modello 1555)
- • Tensioni di prova programmabili: da 250 V a 10 000 V (a incrementi di 50/100 V)
- •Misura di resistenza: da 200 kΩ a 2 TΩ
- •Indice di polarizzazione (PI)
- •Rapporto di assorbimento dielettrico (DAR o DAR [CN])
- • Modalità Rampa che aumenta in modo lineare (100 V/s) la tensione di prova applicata
- • Timer per prova e memorizzazione dei risultati delle prove con ID di identificazione impostabili dall'utente
- •Indicazione tensione di scarica
- •Batteria al piombo-acido ricaricabile
- •Spegnimento automatico dopo 30 minuti di inattività
- •Porta a raggi infrarossi per lo scaricamento dei dati di prova.
- •Software per PC (fornito)

# <span id="page-4-1"></span>*Per contattare Fluke*

Per contattare Fluke, utilizzare uno dei seguenti numeri di telefono:

- Stati Uniti: 1-800-760-4523
- •[Canada: 1-800-36-FLUKE \(1-800-363-5853\)](http://www.fluke.com)
- •Europa: +31 402-675-200
- •Giappone: +81-3-6714-3114
- •Singapore: +65-6799-5566
- •Cina: +86-400-921-0835
- •In tutti gli altri paesi: +1-425-446-5500

Oppure visitare il sito Web Fluke all'indirizzo [www.fluke.com](http://www.fluke.com). Per registrare il Prodotto, andare su [htt](http://register.fluke.com/)[p://register.fluke.com](http://www.flukeconnect.com).

Per visualizzare, stampare o scaricare gli ultimi aggiornamenti del manuale, visitare <http://us.fluke.com/usen/support/manuals>.

# <span id="page-5-0"></span>*Informazioni sulla sicurezza*

Il termine **Avvertenza** identifica le condizioni e le procedure pericolose per l'utente. Il termine **Attenzione** identifica le condizioni e le procedure che possono provocare danni al Prodotto o all'apparecchiatura da verificare.

#### XW **Avvertenza**

**Per prevenire possibili scosse elettriche, incendi o lesioni personali:**

- **Leggere attentamente tutte le istruzioni.**
- **Prima di utilizzare il Prodotto, leggere tutte le informazioni sulla sicurezza.**
- **Non alterare il prodotto e utilizzarlo solo come indicato. In caso contrario, potrebbe venir meno la protezione fornita dal Prodotto.**
- • **Non usare lo strumento in presenza di gas esplosivi, vapore oppure in ambienti umidi.**
- **Non utilizzare il Prodotto se alterato o danneggiato.**
- •**Non utilizzare il prodotto se funziona in modo anomalo.**
- • **Per eseguire tutte le misurazioni, utilizzare accessori (sonde, puntali e adattatori) con tensione, amperaggio e categoria di sovratensione (CAT) approvati per il Prodotto.**
- • **Non superare il valore nominale della Categoria di sovratensione (CAT) del singolo componente con il valore nominale più basso di un prodotto, una sonda o un accessorio.**
- **Non utilizzare in ambienti CAT III o IV CAT senza il cappuccio di protezione installato sulla sonda per test. Il cappuccio di protezione riduce la superficie di metallo esposta della sonda a <4 mm. Questo diminuisce la possibilità di archi elettrici causati da cortocircuiti.**
- • **Attenersi alle disposizioni di sicurezza locali e nazionali. Utilizzare dispositivi di protezione personale (guanti di gomma, maschera e indumenti ignifughi omologati) per impedire lesioni da scosse elettriche o arco elettrico in presenza di conduttori esposti sotto tensione pericolosa.**
- **Esaminare l'involucro prima di utilizzare lo strumento. Verificare che non vi siano incrinature e che non manchino parti di plastica. Controllare attentamente l'isolamento attorno ai terminali.**
- • **Non utilizzare puntali se hanno riportato danni. Esaminare i puntali e verificare che l'isolamento sia integro, quindi misurare una tensione nota.**
- **Non toccare tensioni >30 V c.a. rms, 42 V c.a. di picco oppure 60 V c.c.**
- **Non applicare una tensione maggiore di quella nominale tra i terminali o tra un terminale e la terra.**
- **Per accertarsi che il Prodotto funzioni correttamente, misurare prima una tensione nota.**
- **Limitare l'utilizzo alla categoria di misurazione e ai valori nominali di tensione o amperaggio specificati.**
- **Rimuovere tutte le sonde, i puntali e gli accessori che non sono necessari alla misurazione da eseguire.**
- **Tenere le dita dietro le apposite protezioni situate sulle sonde.**
- **Usare i terminali, la funzione e l'intervallo adeguati alla misura da eseguire.**
- **Collegare i cavetti di prova ai terminali d'ingresso appropriati.**
- •**Non lavorare da soli.**
- <span id="page-6-0"></span>• **Non utilizzare in sistemi di distribuzione con tensioni superiori a 1100 V.**
- **Utilizzare solo i cavetti di prova consigliati.**
- • **Prima di eseguire una prova di resistenza o capacità su un circuito con il tester, scollegare tutti i circuiti di alimentazione dal circuito in prova e scaricare la capacità del circuito.**
- **I risultati delle misurazioni possono risultare imprecisi a causa di impedenze di altri circuiti alimentati e collegati in parallelo, o a causa di correnti transitorie.**
- • **Sia prima che dopo una prova, verificare che il Prodotto non indichi la presenza di una tensione pericolosa. Se il display mostra una tensione pericolosa, rimuovere l'alimentazione dal circuito in prova o far scaricare completamente la capacità dall'impianto.**
- • **Non scollegare i cavetti di prova senza aver prima completato la prova e se la tensione di prova ai terminali non è ritornata a zero. Ciò assicura che qualsiasi capacità si sia scaricata completamente.**
- • **Utilizzare il terminale di protezione solo come specificato nel presente manuale. Evitare che altri corpi estranei entrino in contatto con i terminali di protezione in quanto ciò può compromettere la sicurezza.**
- • **Rimuovere i segnali in ingresso prima di procedere alla pulizia del Prodotto.**
- **Utilizzare solo le parti di ricambio indicate.**
- **In caso di fuoriuscite dalle batterie, riparare il Prodotto prima di utilizzarlo.**
- **Non mettere in funzione il Prodotto se i coperchi sono stati rimossi o se il contenitore è aperto. Esiste il rischio di esposizione a tensioni pericolose.**
- **Il Prodotto deve essere riparato da un tecnico autorizzato.**

La Tabella [1](#page-7-0) riporta un elenco dei simboli utilizzati sul Prodotto o nel presente manuale.

<span id="page-7-0"></span>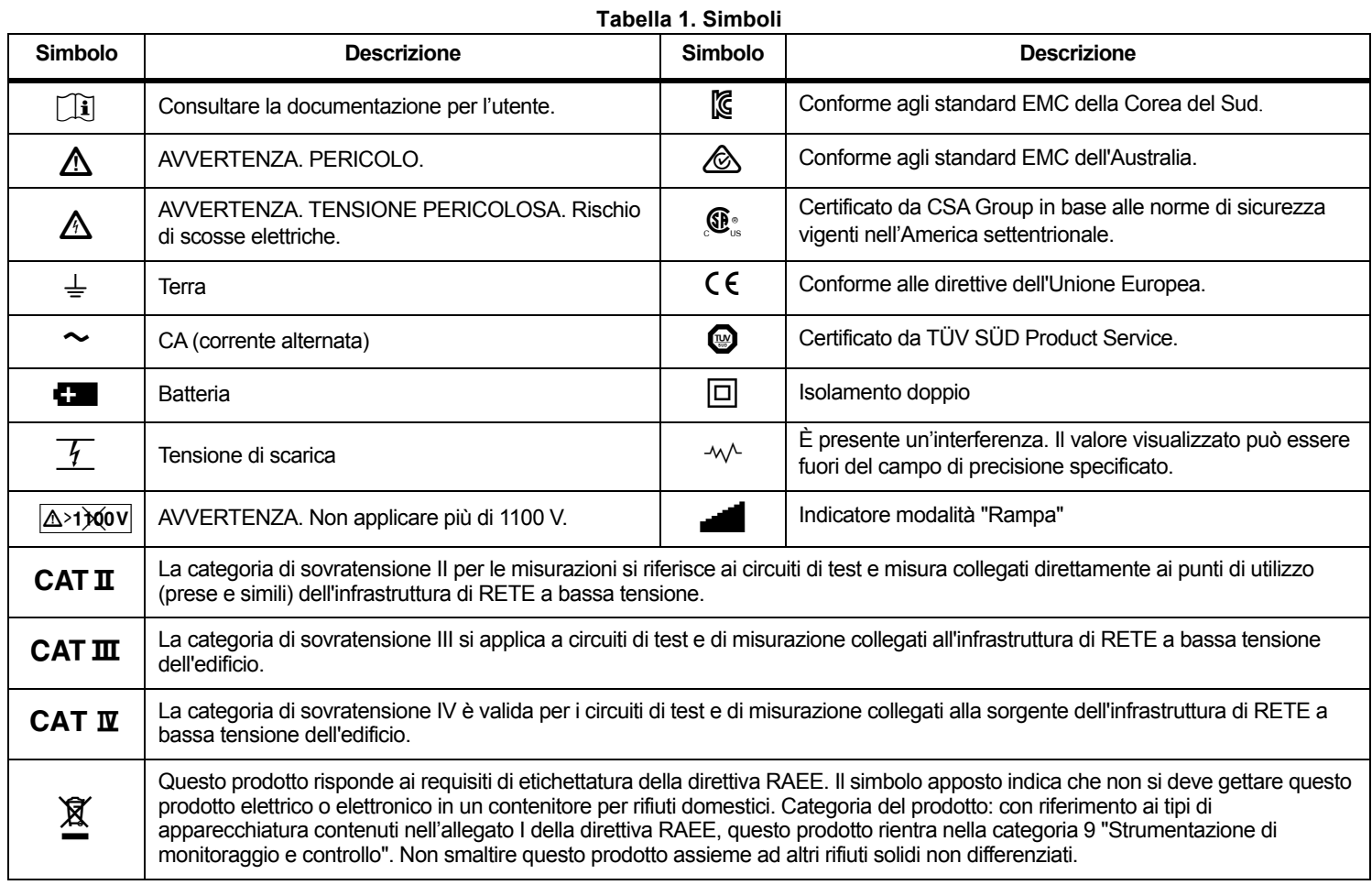

# *Operazioni preliminari*

La Tabella 2 elenca gli articoli inclusi nella fornitura. Disimballare con cura ed esaminare ciascun articolo.

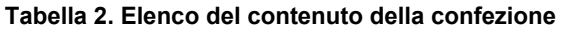

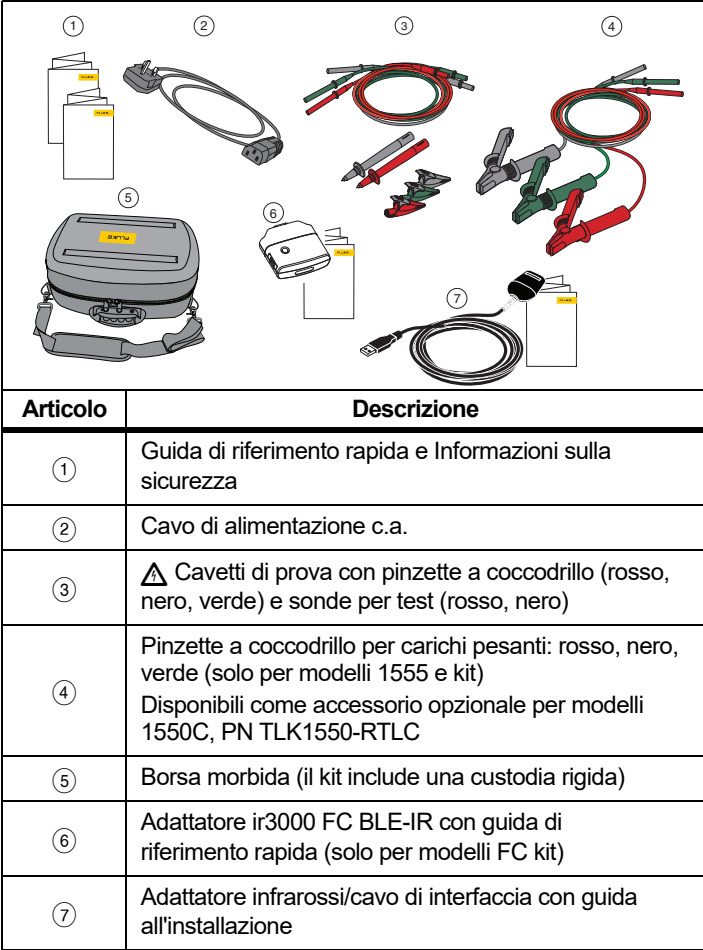

# *Il tester*

Questa sezione è dedicata al tester e al suo funzionamento. Il tester è mostrato nella Tabella 3.

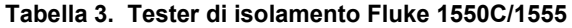

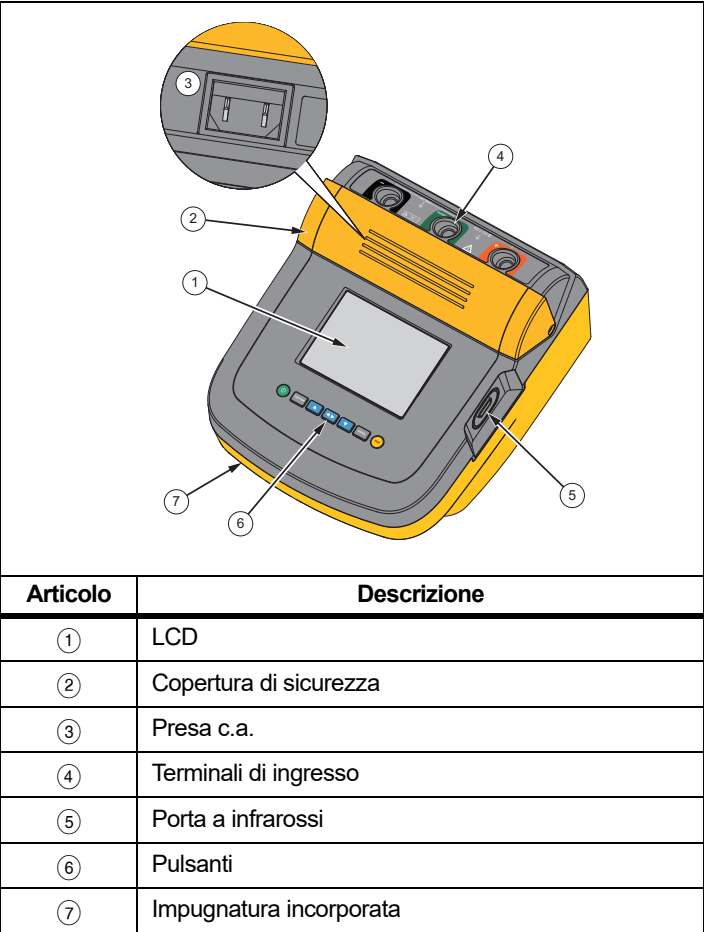

#### <span id="page-9-0"></span>*Pulsanti*

Utilizzare i pulsanti per controllare il tester, visualizzare i risultati della prova e scorrere i risultati della prova selezionata. Vedere la Tabella [4](#page-9-2).

<span id="page-9-2"></span>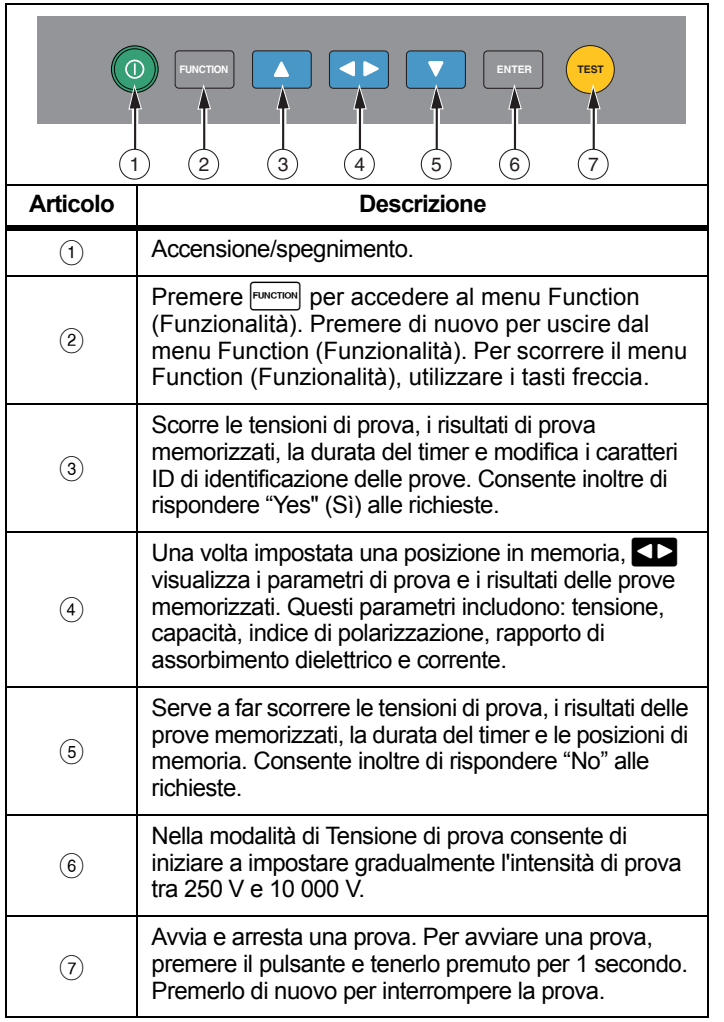

**Tabella 4. Pulsanti**

- Utilizzare  $\Box$  e  $\Box$  per accedere ai seguenti elementi del menu:
	- 1. X Insulation Functions (Funzioni di isolamento):
		- 1.1 Ramp off (Impostazione in rampa disattivata) (impostazione predefinita)
		- 1.2 Ramp on (Impostazione in rampa attivata)
		- 1.3 DAR T= 01-00
		- 1.4 DAR/PI T= 10-00
		- 1.5 DAR [CN]= 01-00
	- 2 Time limit xx-xx (Limite di tempo xx-xx)
	- 3 Show results (Visualizza risultati)
	- 4 Delete results (Elimina risultati)

Premere **ENTER** per effettuare la selezione.

## <span id="page-9-1"></span>*Pulsante di accensione/spegnimento*

Premere  $\circledcirc$  per accendere il tester.

Il tester esegue un controllo automatico, un'autocalibrazione, visualizza la versione del software e si avvia in modalità di Tensione di prova.

Dalla modalità di Tensione di prova è possibile:

- Modificare i parametri di prova
- Avviare una prova di isolamento
- Visualizzare i risultati delle prove memorizzati
- •Download dei risultati dei test

Premere nuovamente  $\circledcirc$  per spegnere il tester.

## <span id="page-10-0"></span>*Display*

La Tabella [5](#page-10-1) riporta un elenco degli elementi del display.

<span id="page-10-1"></span>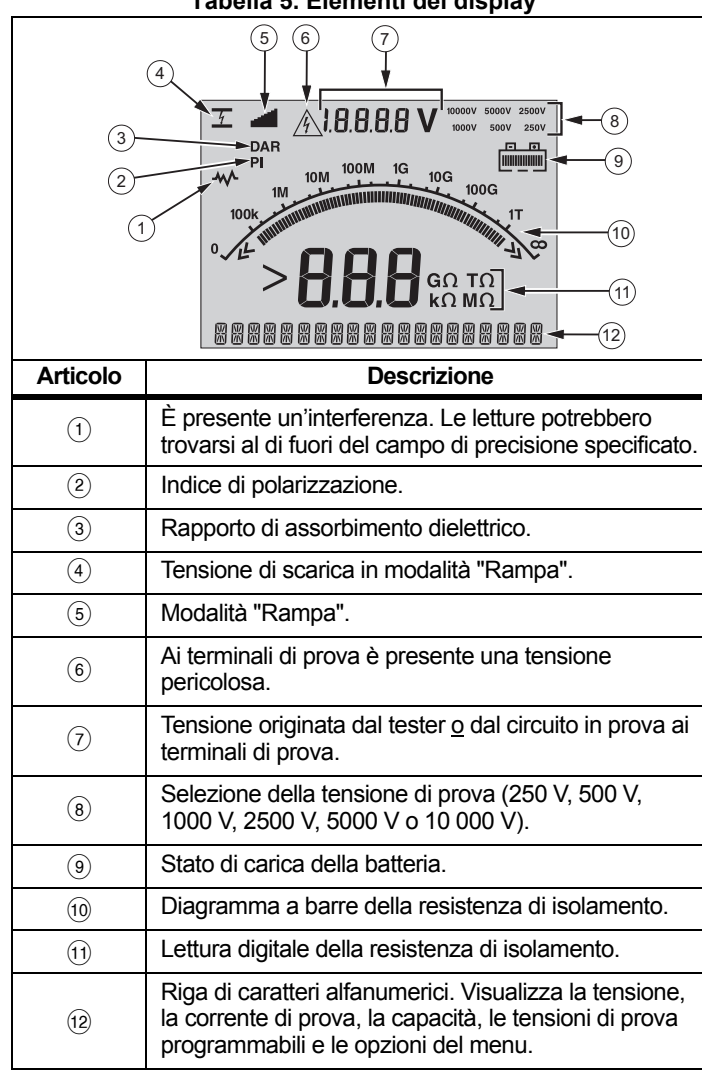

#### **Tabella 5. Elementi del display**

## *Caricare la batteria*

Questo tester utilizza una batteria ricaricabile al piombo-acido da 12 V.

Conservando le batterie ricaricabili al piombo-acido quasi scariche si potrebbe ridurre la loro durata o danneggiarle. Ricaricare completamente la batteria prima di conservarla per lunghi periodi di tempo e verificare la carica a intervalli regolari.

Caricare le batterie al piombo-acido da 12 V con il cavo di alimentazione c.a. Di solito sono necessarie fino a 12 ore per caricare completamente la batteria. Non caricare a temperature molto elevate o basse. Caricare la batteria se il tester non viene utilizzato per lunghi periodi di tempo. La Figura [1](#page-10-2) mostra come collegare il tester a una presa di alimentazione.

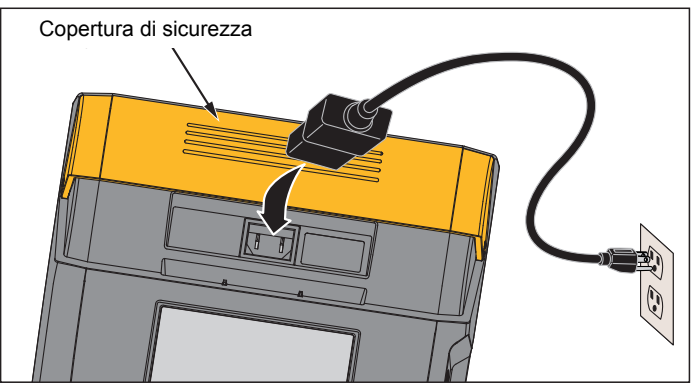

**Figura 1. Terminali di alimentazione**

<span id="page-10-2"></span>Per ricaricare la batteria con il cavo di alimentazione c.a.:

- 1.Spegnere il tester.
- 2.Scollegare i cavetti di prova dal tester.
- 3.Rimuovere la copertura di sicurezza.
- 4. Collegare il cavo di alimentazione c.a. all'apposita spina IEC sul tester.
- 5. Collegare l'altra estremità del cavo di alimentazione a una presa di alimentazione c.a. Consultare le *Specifiche generali* per le specifiche di ingresso del caricabatterie c.a.

Lo schermo a cristalli liquidi visualizza **CHARGING** (IN CARICA). È possibile scaricare i risultati delle prove mentre il tester è in modalità di carica.

#### <span id="page-11-0"></span>*Utilizzo del terminale di protezione*

#### *Nota*

*La resistenza di isolamento va misurata tra i terminali di uscita (+) e (-). Il terminale di protezione (G) è allo stesso potenziale del terminale negativo (-), ma non si trova nel percorso di misura.*

Per la maggior parte delle prove, vengono utilizzati solo due cavetti di prova. Collegare i cavetti di prova positivi (+) e negativi (-) ai corrispondenti ingressi sul tester. Collegare le sonde dei cavetti di prova al circuito in prova. Il terminale di protezione (G) viene lasciato scollegato.

Per una migliore precisione, utilizzare tre fili di misurazione e il terminale di protezione quando si misurano resistenze molto elevate. Il terminale di protezione è allo stesso potenziale del terminale negativo (-) e può essere impiegato per impedire che dispersioni superficiali o altre correnti di dispersione indesiderate peggiorino la precisione della misura della resistenza di isolamento.

La Figura [2](#page-11-1) mostra come misurare la resistenza tra uno dei conduttori e la schermatura esterna. In questo caso esiste una corrente di dispersione lungo la superficie dell'isolante interno, vicino all'estremità del cavo. Questa dispersione si aggiunge alla corrente rilevata al terminale negativo e fa sì che il tester misuri una resistenza minore di quella effettiva.

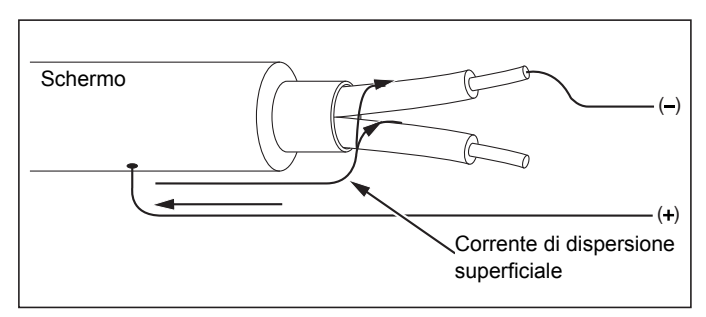

<span id="page-11-1"></span>**Figura 2. Corrente di dispersione superficiale**

La Figura [3](#page-11-2) mostra come prevenire la dispersione di corrente in superficie collegando un filo dal terminale di protezione a un conduttore avvolto intorno all'isolante interno. La corrente di dispersione è diretta verso il terminale di protezione e quindi viene eliminata dal percorso di misura tra i terminali positivo e negativo; si migliora così la precisione delle misure.

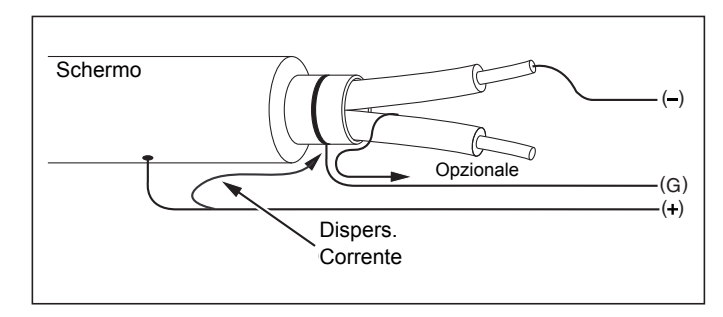

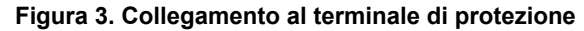

<span id="page-11-2"></span>La Figura [4](#page-11-3) mostra come impostare meglio la misurazione. Collegare il terminale di protezione al filo non utilizzato e attaccarlo all'isolamento interno. Questo assicura che il tester misuri la dispersione tra il conduttore prescelto e la schermatura esterna, eliminando allo stesso tempo il percorso di dispersione tra i conduttori.

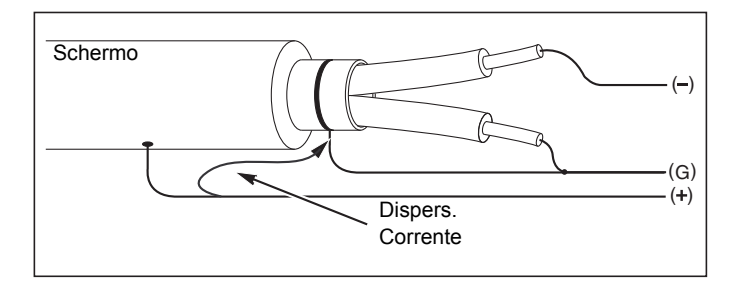

<span id="page-11-3"></span>**Figura 4. Collegamento ottimizzato al terminale di protezione**

# <span id="page-12-0"></span>*Misure*

In questa sezione vengono discusse procedure di misurazione comuni.

## <span id="page-12-1"></span>*Collegamento al circuito in prova*

XW **Avvertenza**

**Per evitare il rischio di scosse elettriche, incendi o lesioni personali:**

- **Prima di eseguire una prova su un circuito con il Prodotto, scollegare tutti i circuiti di alimentazione dal circuito in prova e scaricare la capacità del circuito.**
- **Collegare il cavetto di prova comune prima del cavetto di prova sotto tensione e rimuovere quest'ultimo prima del cavo di prova comune.**
- • **Sia prima che dopo una prova, verificare che il Prodotto non indichi la presenza di una tensione pericolosa; vedere la Tabella [5](#page-10-1). Se il tester emette continuamente un segnale acustico e viene visualizzata una tensione pericolosa sul display, scollegare tutti i circuiti di alimentazione dal circuito in prova e i cavetti di prova.**

Per collegare il tester al circuito in prova:

- 1. Rimuovere la copertura di sicurezza per accedere ai terminali di ingresso.
- 2. Inserire i cavetti di prova nei terminali appropriati mostrati; vedere la Tabella [6](#page-12-2).
- 3. Collegare i cavetti di prova al circuito in prova.

<span id="page-12-2"></span>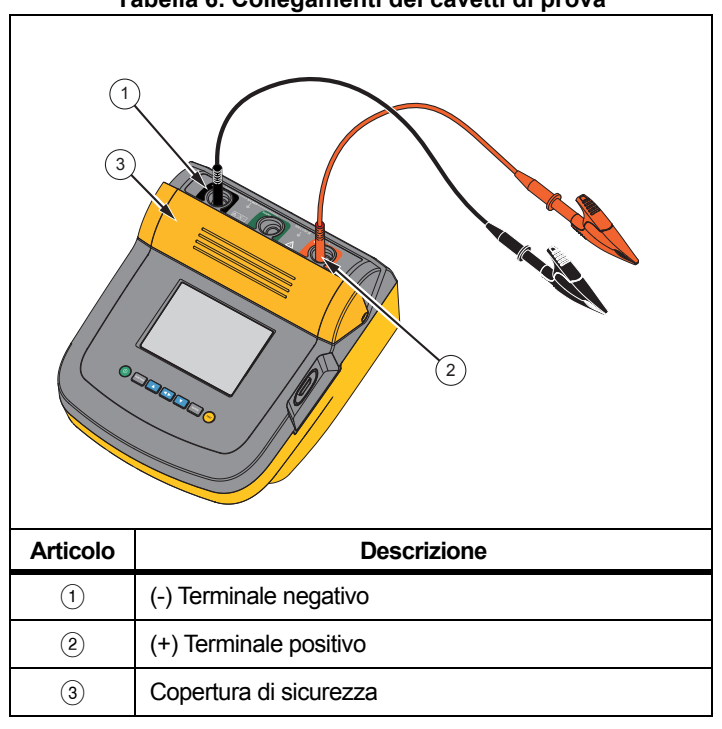

#### *Nota*

*Il tester NON è specificato al di sotto dei 200 k*Ω*. Se i cavi sono cortocircuitati e viene eseguita una prova, il tester fornisce una misura non specificata >0. Questo è normale per la configurazione del circuito di ingresso di questo tester e non incide sulle letture che rientrano nella gamma di precisione specificata.*

## *Prima di una prova di isolamento*

Il tester include caratteristiche e funzionalità che consentono di adattare il test alle vostre esigenze. Queste funzionalità consentono di:

- •Definire la tensione di prova
- •Eseguire una selezione di prova in rampa
- •Impostare un limite di tempo (durata) per la prova
- •Misurare l'indice di polarizzazione (PI)
- •Misurare il rapporto di assorbimento dielettrico (DAR o DAR [CN])
- •Misurare la capacità

Utilizzare queste funzioni singolarmente o in combinazione. Impostare, cancellare o tenere presente (in modo appropriato) ogni caratteristica prima di eseguire una prova di isolamento. In questa sezione vengono discusse le funzionalità.

#### <span id="page-13-0"></span>*Preimpostare la selezione della tensione di prova*

Per eseguire una selezione della tensione di prova:

1. Con il tester acceso, premere per selezionare **TEST VOLTAGE** (TENSIONE DI PROVA).

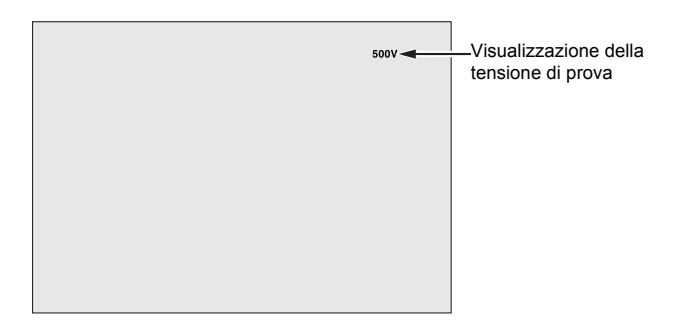

2.Premere  $\Box$  o  $\Box$  per scorrere le opzioni di tensione di prova preimpostate (250 V, 500 V, 1000 V, 2500 V, 5000 V e 10 000 V).

La selezione della tensione di prova viene visualizzata nell'angolo superiore destro del display.

*Nota*

*La tensione di prova attuale può essere superiore fino al 10% rispetto a quella selezionata.*

#### <span id="page-13-1"></span>*Programmare una tensione di prova*

Per impostare una tensione di prova tra le tensioni di prova preimpostate:

- 1. Premere  $\Box$  o  $\Box$  per scorrere le opzioni di tensione di prova preimpostate (250 V, 500 V, 1000 V, 2500 V, 5000 V e 10 000 V). Selezionare la tensione più vicina al livello richiesto.
- 2. La tensione di prova selezionata viene visualizzata nell'angolo superiore destro del display.
- 3. Premere  $\boxed{\text{ENTER}}$ .

TV=xxxxV lampeggia nell'angolo in basso a sinistra del display.

- 4.Premere  $\Box$  o  $\Box$  per aumentare e ridurre la tensione.
- 5.Quando compare il livello di tensione corretto, premere **FUNCTION** per passare al menu Function (Funzionalità).

Non premere **ENTER**. In caso contrario si riporta la selezione della tensione di prova a una tensione preimpostata.

*Nota*

*La tensione di prova può essere superiore al 10% rispetto a quella selezionata.*

#### <span id="page-14-0"></span>*Selezionare una prova in rampa o con uno stato fisso*

La prova in rampa è una prova automatizzata che misura la tensione di scarica sull'isolante. Durante una prova in rampa, il valore iniziale della tensione di uscita è 0 V, la tensione aumenta linearmente (100 V/s) fino a raggiungere la tensione di prova specificata o finché si rileva una riduzione improvvisa della resistenza misurata. A questo punto la rampa si arresta, la tensione di prova scende a zero e la tensione di scarica viene memorizzata nel tester. Tutti gli altri risultati sono dichiarati non validi se la prova non raggiunge la tensione di prova specificata.

Se la prova non raggiunge i requisiti di conformità senza la tensione di scarica, i soli risultati di prova validi sono quelli relativi alla resistenza di isolamento e alla tensione.

Per attivare o disattivare la funzionalità in rampa:

- 1. Con il tester acceso, premere **FUNCTION** per avviare il menu 1.X Function (Funzionalità).
- 2. Premere ENTER per richiamare la voce del menu.
- 3.Premere  $\Box$  o  $\Box$  per attivare o disattivare la rampa. Quando la rampa è attiva, nell'angolo in alto a sinistra del display viene visualizzato il simbolo .

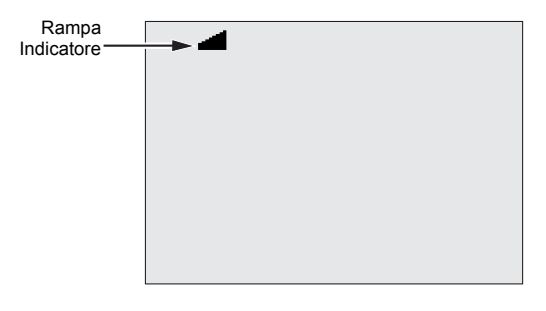

4. Premere ENTER o (TEST) per utilizzare le impostazioni. (TEST) avvia la prova.

#### <span id="page-14-1"></span>*Impostare una prova con timer*

È possibile controllare la durata di un test d'isolamento impostando il timer. La tempistica (durata della prova) può essere impostata con incrementi di 1 minuto fino a 99 minuti. Durante un test a tempo, il limite di tempo viene visualizzato nell'angolo a destra del display e il tempo trascorso viene visualizzato al centro. Alla fine del tempo trascorso, la prova di isolamento è stata completata e la prova è terminata.

Per impostare un limite di tempo di prova:

- 1. Con il tester acceso, premere **FUNCTION** per avviare il menu Function (Funzionalità).
- 2. Premere **1 0 7** per selezionare la funzione 2. Time Limit (Limite di tempo).
- 3. Premere **ENTER** per richiamare la voce del menu.
- 4.ente **de la compart de la per selezionare l'ora.**
- 5. Premere ENTER o (TEST) per utilizzare le impostazioni. (TEST) avvia la prova.

## <span id="page-14-2"></span>*Indice di polarizzazione (PI)*

Nell'ambito del test d'isolamento, il tester misura e memorizza l'indice di polarizzazione (PI), se necessario. Occorrono 10 minuti per completare la prova dell'indice di polarizzazione. Il tester comincerà quindi un conto alla rovescia partendo da 10 minuti. Se il test d'isolamento dura 10 minuti o più, la prova di polarizzazione viene completata e memorizzata. I risultati possono essere visualizzati durante la prova premendo il pulsante **(1)** o memorizzando i risultati della prova e scansionando i campi **RESULTS** (RISULTATI). Il campo viene visualizzato con:

$$
PI = \frac{R \text{ @ } 10 \text{ min}}{R \text{ @ } 1 \text{ min}}
$$

## <span id="page-15-0"></span>*Rapporto di assorbimento dielettrico*

Nell'ambito del test d'isolamento, il tester misura e memorizza il rapporto di assorbimento dielettrico (DAR), se necessario. Una prova DAR dura 1 minuto. Vengono quindi misurati e memorizzati come non validi i dati di tutti i test d'isolamento della durata inferiore ad 1 minuto. Se un test d'isolamento dura ≥1 minuto, la prova DAR viene inclusa nei risultati. I risultati possono essere visualizzati durante la prova premendo il pulsante  $\Box$  o memorizzando i risultati della prova e scansionando i campi **RESULTS** (RISULTATI). Il campo viene visualizzato con:

$$
DAR = \frac{R \text{ @ } l \text{ min}}{R \text{ @ } 30 \text{ sec}}
$$

Il tester esegue anche la prova DAR in conformità alle norme cinesi:

$$
DAR\ [CN] = \frac{R \oslash 1 \ min}{R \oslash 15 \ sec}
$$

## <span id="page-15-1"></span>*Capacità*

Nell'ambito del test d'isolamento, il tester misura e memorizza la capacità, se necessario. I risultati possono essere visualizzati durante la prova premendo il pulsante  $\Box$  o memorizzando i risultati della prova e scansionando i campi **RESULTS** (RISULTATI). Il campo viene identificato da **C=**.

#### <span id="page-15-2"></span>*Prova di isolamento*

## XW **Avvertenza**

**Per evitare il rischio di folgorazioni, incendi o lesioni personali:**

- • **Tenere conto che la misura della resistenza di isolamento richiede l'applicazione di tensioni potenzialmente pericolose al circuito. Ciò può includere superfici metalliche lavorate e legate chimicamente.**
- **Prima di eseguire una prova su un circuito con il Prodotto, scollegare tutti i circuiti di alimentazione dal circuito in prova e scaricare la capacità del circuito.**
- **Prima di procedere, verificare che l'impianto sia cablato correttamente e che nessuna prova possa mettere a rischio l'incolumità delle persone.**
- **Collegare i cavetti di prova agli ingressi del Prodotto prima di eseguire i collegamenti con il circuito in prova.**

Limiti PI/DAR:

- Cap. Max >1 μF e Res. Max >100 MΩ
- •Res. Min < 200 k Ω
- •Corrente min <50 mA
- • Se uno dei limiti supera il valore massimo consentito, sul display del tester viene visualizzato **UNSPEC** (NON SPEC).

Procedere come segue per eseguire un test di isolamento:

- 1. Con il tester acceso, impostare le opzioni di misurazione disponibili per soddisfare i requisiti di prova. Queste includono:
	- Tensione di prova
		- Imposta intervallo: da 250 V a 1000 V (a incrementi di 50 V)
		- Imposta intervallo: da 1000 V a 10 000 V (a incrementi di 100 V)

#### *Nota*

*5000 V max per il modello 1550C.*

- Prova in rampa Attivare o disattivare
- Limite di tempo Nessun limite compreso tra 1 e 99 minuti
- 2. Collegare le sonde al circuito in prova.

## XW **Avvertenza**

**Prima e dopo una prova, verificare che il Prodotto non indichi la presenza di una tensione pericolosa. Vedere la Tabella [5](#page-10-1). Se il Prodotto emette continuamente un segnale acustico e il display mostra una tensione pericolosa, scollegare i cavetti di prova e rimuovere l'alimentazione dal circuito in prova.**

3. Premere (TEST) per 1 secondo per avviare il test d'isolamento.

All'inizio della prova il tester emette per tre volte un segnale acustico e il simbolo  $\bigwedge$  sul display lampeggia a indicare che sui terminali di prova possono essere presenti delle tensioni pericolose.

Una volta stabilizzatosi il circuito, sul display viene visualizzata un'indicazione digitale della resistenza di isolamento misurata. Il diagramma a barre visualizza questo valore in continuo (in tempo reale) mostrandone l'andamento; vedere la Tabella [7](#page-16-1).

#### <span id="page-16-1"></span>**Tabella 7. Visualizzazione della resistenza d'isolamento misurata**

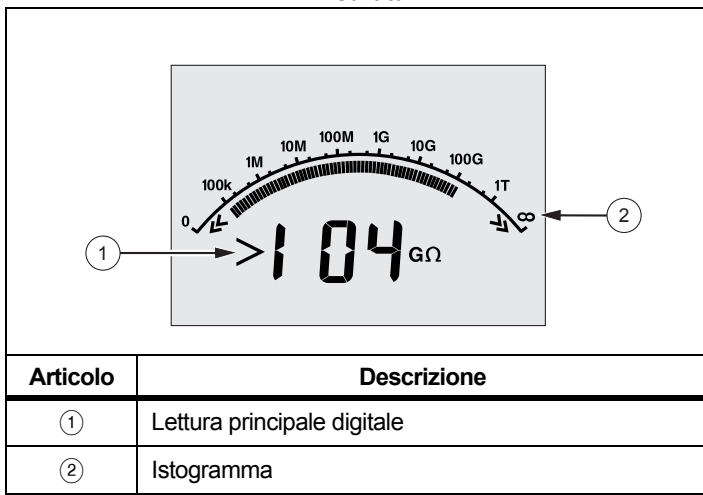

Una delle seguenti condizioni interrompe il test di isolamento:

- Arresto da parte dell'utente (premendo (resr))
- Si raggiunge il limite del timer
- Esiste un'interferenza nel circuito di prova
- Si verifica una tensione di scarica se è attivata la prova in rampa
- La batteria è scarica

Se si verifica una tensione di scarica con la prova in rampa attivata, premere **ENTER** prima di passare al punto 4.

Terminato il test d'isolamento, il tester emette segnali acustici se una tensione pericolosa rimane sui terminali di prova dovuta alla capacità del circuito carico o dalla presenza di una tensione esterna.

4. Una volta terminata la prova, sul display viene visualizzata la scritta **STORE RESULT?** (MEMORIZZA RISULTATO?). Se necessario, memorizzare i risultati della prova. Vedere *[Memorizzazione dei risultati delle prove](#page-16-0)*. In caso contrario, premere **Deta** per chiudere il messaggio STORE RESULT? (MEMORIZZA RISULTATO?). I risultati non sono memorizzati.

#### <span id="page-16-0"></span>*Memorizzazione dei risultati delle prove*

Una volta completato il test d'isolamento, sul tester viene visualizzato il messaggio **STORE RESULT?** (MEMORIZZA RISULTATO?) che richiede di salvare i risultati della misurazione ad uso futuro. Il tester è dotato di una memoria sufficiente a memorizzare i risultati di 99 test d'isolamento.

Per memorizzare i risultati di un test d'isolamento:

- 1. Premere  $\Box$  per salvare i risultati delle misurazioni. Verrà assegnato e visualizzato un numero identificativo sequenziale (da 00 a 99) per identificare la misurazione.
- 2. Se il numero <u>di id</u>entificazione è accettabile, premere  $n$ uovamente  $\Box$  per memorizzare i dati. Se viene richiesta una diversa modalità di identificazione, procedere come segue per fornire un contrassegno di identificazione personalizzato formato da 4 caratteri.

Si noti che il simbolo \* lampeggia sul display. Questo è il primo dei quattro caratteri disponibili per identificare i risultati di prova.

3. Premere ripetutamente **D** per eseguire un ciclo attraverso le posizioni dei caratteri.

#### *1550C/1555Manuale d'Uso*

- 4. A ogni posizione dei caratteri utilizzare  $\Box$  o  $\Box$  per assegnare un carattere (0-9, A-Z).
- 5. Premere ENTER per memorizzare i risultati.

<span id="page-17-0"></span>*Visualizzazione dei risultati di prova memorizzati*

*Nota*

*I parametri non appropriati per una prova solo visualizzati come* **INVALID** *(NON VALIDI).*

Il tester può registrare 99 serie di dati di prova, inclusi:

- •Contrassegni di identificazione
- •Rampa attivata o disattivata
- •Resistenza di isolamento
- •Lettura del timer al termine della prova (timer)
- •Tensione di prova selezionata (TV)
- •Tensione di prova attuale (V)
- •Capacità I
- •Indice di polarizzazione (PI)
- •Rapporto di assorbimento dielettrico (DAR o DAR [CN])
- •Prova attuale (I)
- •Motivo per il quale si è terminata la prova
- Limite: disattivato o impostazione del timer da 1 a 99 minuti (limite di tempo)

Per visualizzare i dati di prova memorizzati, vedere la Tabella [8](#page-17-1):

- 1. Con il tester acceso, premere **FENCTION** per visualizzare il menu Function (Funzionalità).
- 2. Premere **4** o **7** per selezionare **3. Show Results** (Visualizza risultati).
- 3. Premere ENTER per selezionare la voce del menu.

#### *Nota*

*Quando ai terminali è presente una tensione, essa è sempre visualizzata nella parte superiore centrale del display indipendentemente dal fatto che sia stata generata dal tester o dal circuito in prova.*

<span id="page-17-1"></span>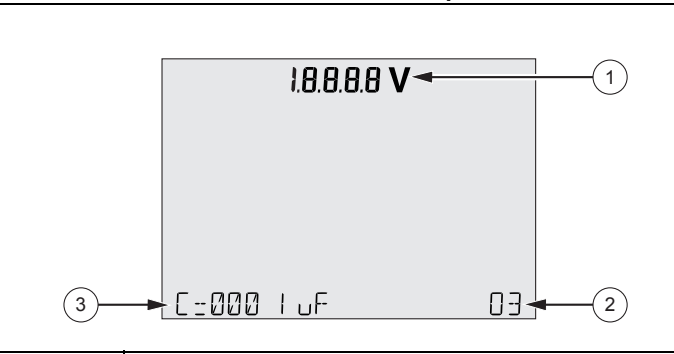

**Tabella 8. Visualizzazione dei dati di prova memorizzati**

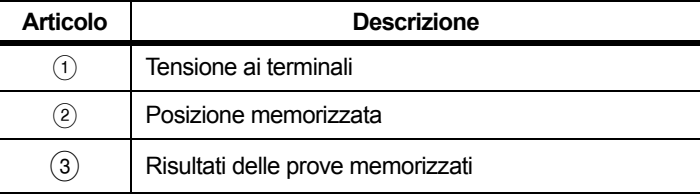

- 4.Premere  $\Box$  o  $\Box$  per scorrere tra le posizioni memorizzate.
- 5.Fermarsi alle posizioni che si desidera visualizzare.
- 6.Premere  $\Box$  per visualizzare i dati di prova memorizzati per una prova specifica. I dati di prova compaiono sulla riga dei caratteri alfanumerici e sulla parte sovrastante del display.
- 7. Premere ENTER per richiamare la voce di menu.

## *Download dei risultati dei test*

Per aggiornare il firmware del prodotto e scaricare su PC tutti i dati di prova memorizzati si può utilizzare il software desktop Fluke Connect™. Fluke Connect Desktop è disponibile all'indirizzo http://enus.fluke.com/support/software-downloads/fluke-1550-1555-FC. Con il tester viene fornito un cavo infrarossi per il collegamento al PC.

Grazie all'adattatore iR3000 FC BLE-IR opzionale è possibile utilizzare uno smartphone o un tablet e l'app Fluke Connect™ per scaricare i risultati dei test e visualizzare contemporaneamente le misurazioni sul sito di ispezione e dall'ufficio oppure fuori sede.

La Tabella 9 mostra la porta a infrarossi e i relativi accessori opzionali.

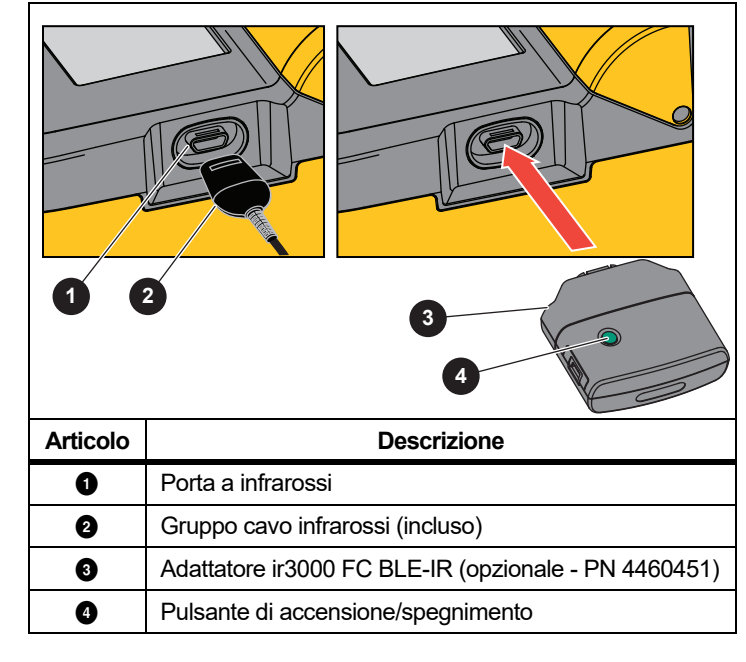

#### **Tabella 9. Porta a infrarossi**

#### *Nota*

*Prima di poter usare il cavo USB-IR occorre installare i driver software sul PC con Windows. Per ulteriori informazioni in merito, consultare la Guida all'installazione del cavo USB-IR.*

#### Gruppo cavo infrarossi

Per collegare il tester al PC per poterlo utilizzare con il software *FC Desktop:*

- 1. Accertarsi che il tester non sia in modalità di prova. Quando il tester è in modalità di prova, le comunicazioni seriali sono disattivate.
- 2.Collegare il cavo USB-IR a una porta USB disponibile sul PC.
- 3.Collegare il cavo infrarossi USB alla porta a infrarossi del tester.
- 4.Aprire il software *FC Desktop*.
- 5.Accendere il tester.
- 6.Seguire le istruzioni visualizzate nel software.
- 7. Prima di cancellare i risultati delle prove memorizzati sul tester, verificare che il trasferimento dei dati sia riuscito.

#### *Nota*

*I risultati delle prove memorizzati nel tester possono essere eliminati dal PC utilizzando il* software *FC Desktop.*

#### App Fluke Connect

Il Prodotto supporta il sistema wireless Fluke Connect™ (potrebbe non essere disponibile in tutte le regioni). Fluke Connect™ utilizza una tecnologia radio wireless 802.15.4 a bassa potenza per connettersi in modalità wireless a un'app presente sullo smartphone o sul tablet. La funzione radio wireless non causa interferenze con le misurazioni. L'app mostra le misure sul display dello smartphone o del tablet, consente di salvarle nel sistema di memorizzazione Fluke Cloud™ e di condividere le informazioni con il proprio team.

#### *Nota*

*Modifiche alla radio wireless a 2,4 GHz non espressamente approvate da Fluke Corporation non consentiranno più all'utente di utilizzare l'apparecchiatura. Per informazioni complete sui dati di radiofrequenza, visitare il sito*  www.fluke.com/manuals *e cercare i "Dati relativi alla radiofrequenza di classe A".* 

L'app Fluke Connect funziona con i prodotti mobili Apple e Android. L'app può essere scaricata da Apple App Store e Google Play.

Per effettuare la configurazione, procedere come segue:

- 1. Collegare l'adattatore ir3000 FC BLE-IR alla porta a infrarossi del tester.
- 2. Accendere l'adattatore.

#### Sul dispositivo mobile:

- 1. Selezionare **Impostazioni** <sup>&</sup>gt;**Bluetooth**. Verificare che la funzione Bluetooth sia attivata.
- 2. Aprire l'app Fluke Connect e dall'elenco degli strumenti Fluke collegati selezionare **155x FC**.
- 3.Seguire le istruzioni visualizzate nell'app per continuare.

#### <span id="page-19-0"></span>*Eliminare i risultati di prova*

Per cancellare tutti i risultati delle prove memorizzati:

- 1.Premere FUNCTION per richiamare il menu Function (Funzionalità).
- 2.Premere **O** o **p**er selezionare la voce del menu **DELETE RESULT** (ELIMINA RISULTATO).
- 3.Premere **ENTER** per richiamare la voce del menu.
- 4. Premere **1.** Sul display viene visualizzato il messaggio **REALLY DEL?** (SICURO DI ELIM?).
- 5. Premere **vo** per confermare l'eliminazione oppure **ENTER** per tornare a **Test Voltage** (Tensione di prova).

*Nota*

*La funzione di eliminazione cancella tutti i risultati delle prove memorizzati. Non è possibile eliminare singole posizioni di prova, ma esse vengono sovrascritte.* 

# <span id="page-19-1"></span>*Manutenzione*

#### XW **Avvertenza**

**Per evitare il rischio di folgorazioni, incendi o lesioni personali:**

- **Non riparare o manutenere il Prodotto in misura superiore a quanto indicato nel presente manuale.**
- **Il Prodotto deve essere riparato da un tecnico autorizzato.**
- **All'interno del Prodotto non vi sono parti sostituibili dall'utente.**

#### <span id="page-19-2"></span>*Pulizia*

#### XW **Avvertenza**

**Per prevenire possibili scosse elettriche, incendi o lesioni, eliminare dal panno l'acqua in eccesso prima di pulire il Prodotto, per assicurarsi che nei terminali non penetri acqua.**

Pulire periodicamente la custodia con un panno umido e un detergente neutro. Non usare né abrasivi né solventi per pulire il Prodotto.

## <span id="page-20-0"></span>*Componenti e accessori sostituibili*

La Tabella [10](#page-20-1) è un elenco delle parti di ricambio del prodotto. La Tabella [11](#page-20-2) elenca gli accessori disponibili.

## **Tabella 10. Parti di ricambio**

<span id="page-20-1"></span>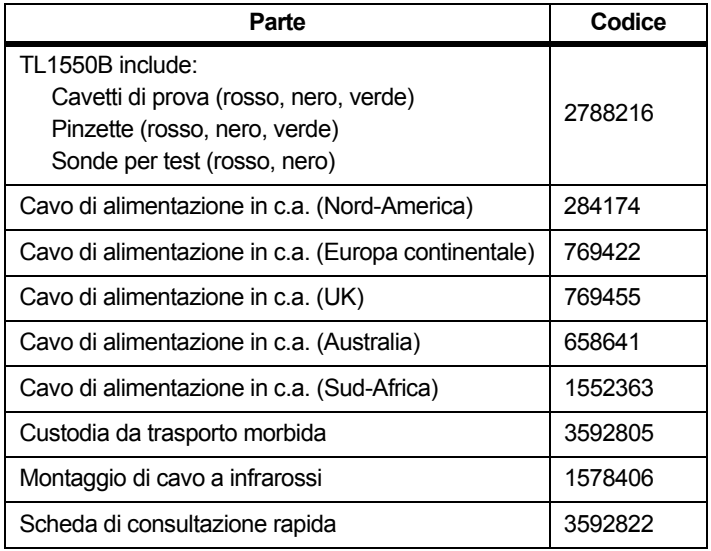

<span id="page-20-2"></span>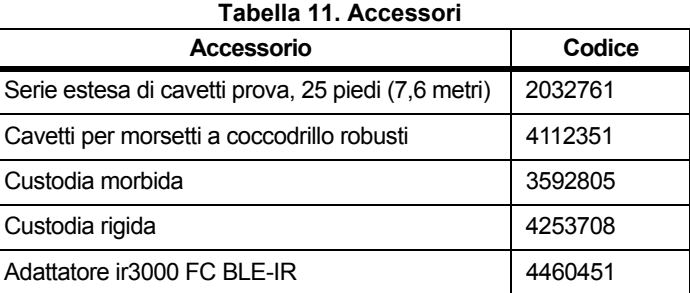

# <span id="page-21-0"></span>*Specifiche generali*

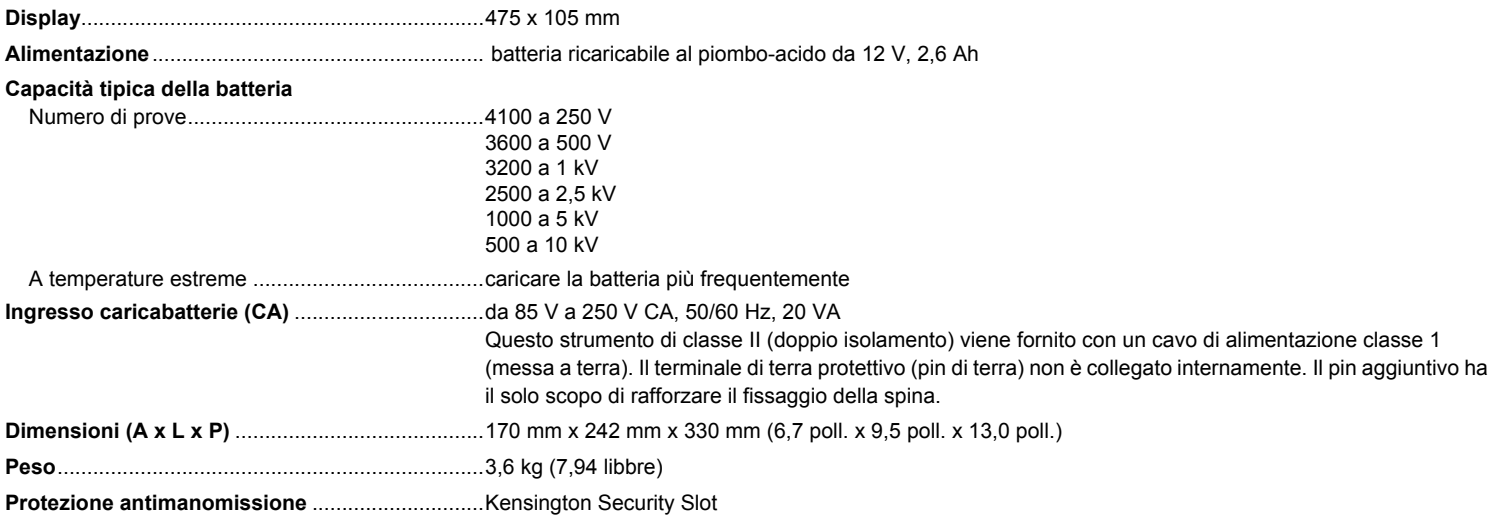

# <span id="page-21-1"></span>*Dati tecnici ambientali*

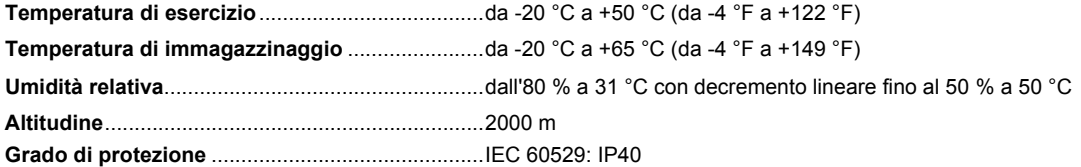

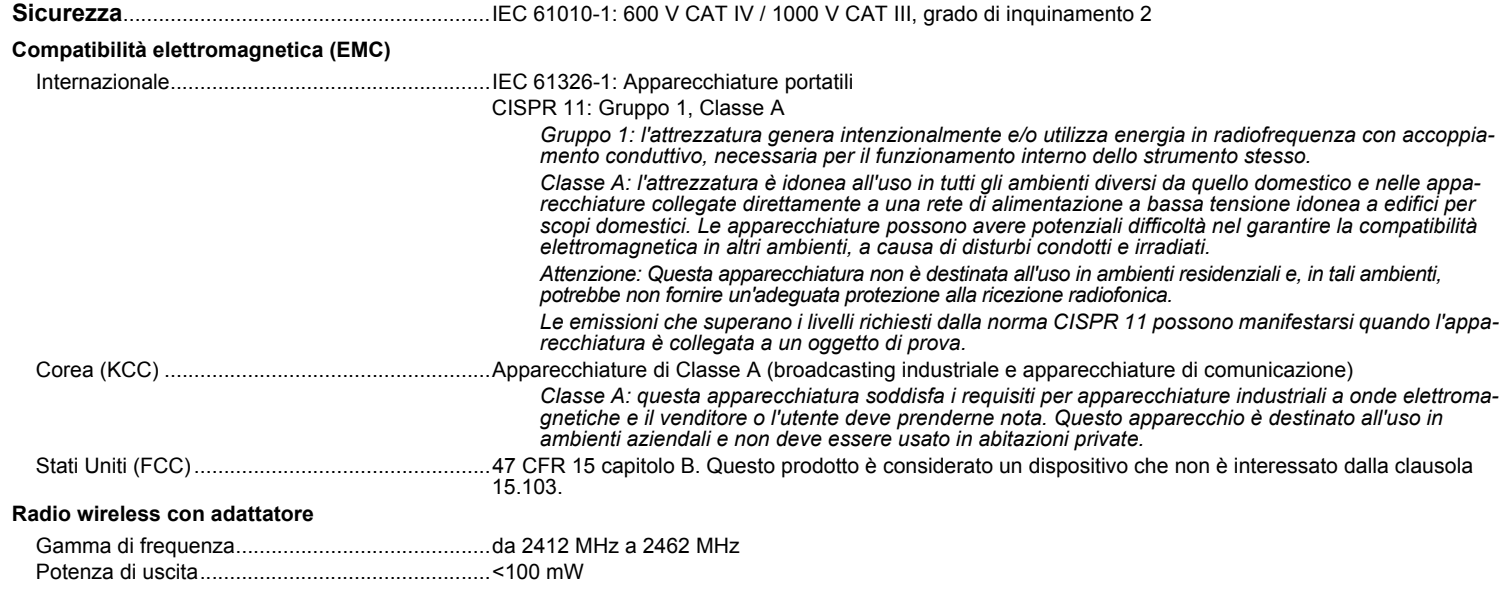

# <span id="page-23-0"></span>*Specifiche elettriche*

La precisione del tester è specificata per 1 anno dopo la calibrazione a temperature di esercizio comprese tra 0 °C e 35 °C. Per le temperature di esercizio al di fuori di questo intervallo (da -20 °C a 0 °C e da 35 °C a 50 °C), aggiungere ±0,25 % per ogni °C, ad eccezione delle fasce al 20 % in cui è necessario aggiungere ±1 % per °C.

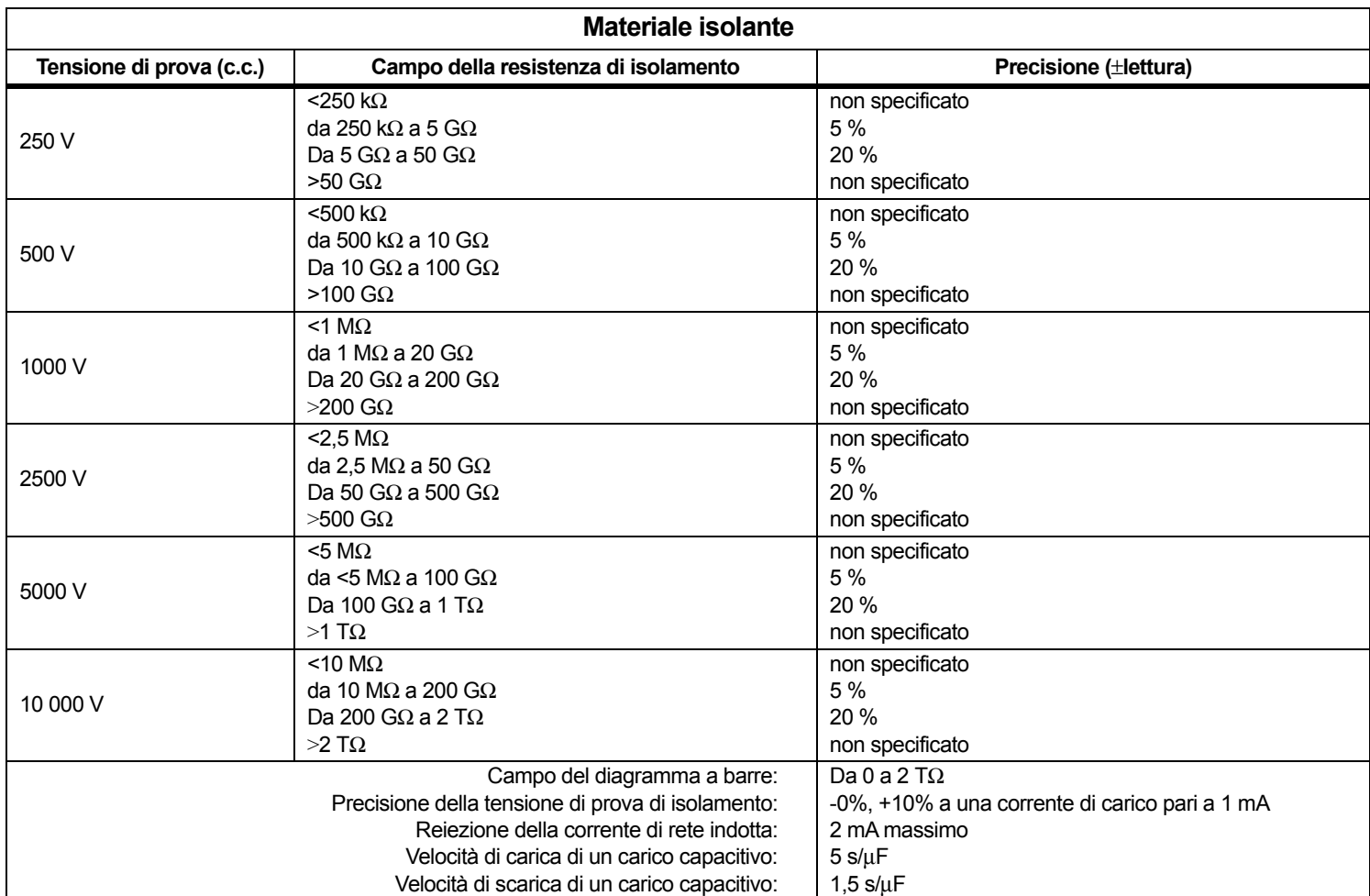

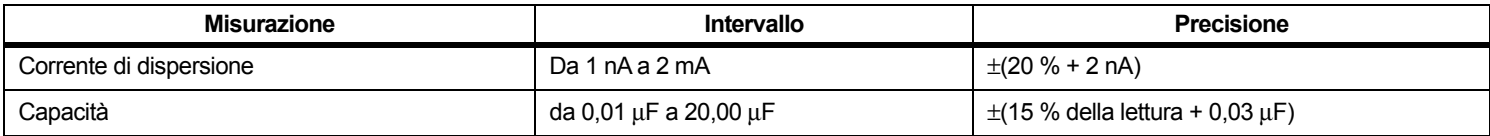

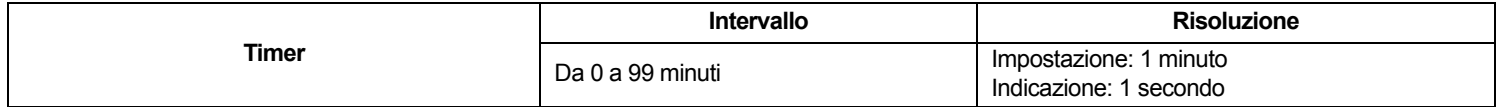

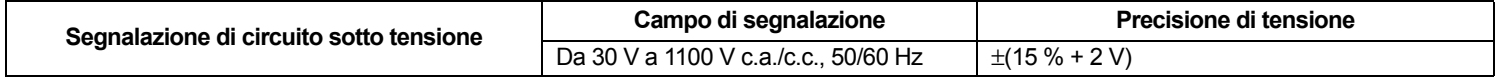

Corrente cortocircuito >1 mA e <2 mA

# <span id="page-24-0"></span>*Principi di misurazione e resistenza*

Il tester misura i parametri di isolamento e visualizza i risultati utilizzando le seguenti formule.

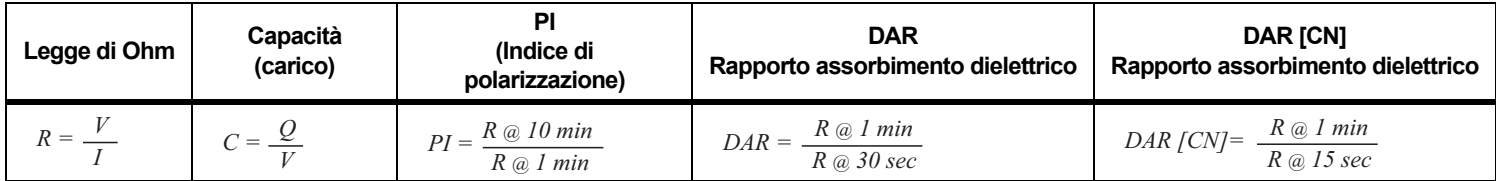

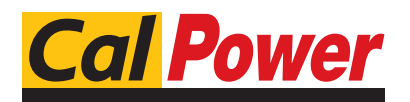

Via Acquanera, 29 22100 Como tel. 031.526.566 (r.a.) fax 031.507.984 info@calpower.it www.calpower.it